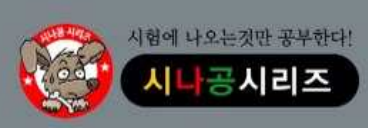

기출문제 & 정답 및 해설

2023년 컴퓨터활용능력 2급 필기 상시 01

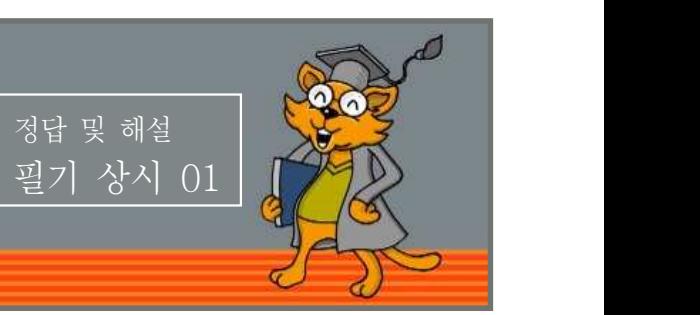

# 저작권 안내

이 자료는 시나공 카페 회원을 대상으로 하는 자료로서 개인적인 용도로만 사용할 수 있습니다. 허락 없이 복제하거나 다른 매체에 옮겨 실을 수 없으며, 상업적 용도로 사용할 수 없습니다.

※ 다음 문제를 읽고 알맞은 것을 골라 답안카드의 답란(①, ②, ③, ④)에 표기하시오.

# 제1과목 컴퓨터 일반

- 1. 다음 중 인터넷을 이용한 전자우편에 관한 설명으로 옳지 않은 것은?
	- ① 인터넷에 접속하여 사용자들끼리 서로 편지를 주고받을 수 있는 서비스를 말한다.
	- ② 전자우편 주소는 '사용자ID@호스트' 주소의 형식으로 이루 어진다.
	- ③ 일반적으로 SMTP는 메일을 수신하는 용도로, MIME는 송신 하는 용도로 사용되는 프로토콜이다.
	- ④ POP3를 이용하면 전자메일 클라이언트를 통해 전자 메일을 받아 볼 수 있다.
- 2. 다음 중 컴퓨터에서 사용되는 바이트(Byte)에 대한 설명으로 옳지 않은 것은?
	- ① 1바이트는 8비트로 구성된다.
	- ② 일반적으로 영문자나 숫자는 1Byte로 한 글자를 표현하고,<br>한글 및 한자는 2Byte로 한 글자를 표현한다.
	- ③ 1바이트는 컴퓨터에서 각종 명령을 처리하는 기본 단위이다.
	- ④ 1바이트로는 256가지의 정보를 표현할 수 있다.

# 3. 다음 중 연속적 소리 신호인 아날로그 신호를 일정한 간격으로 측정하여 그 값을 디지털화시키는 작업으로 옳은 것은?

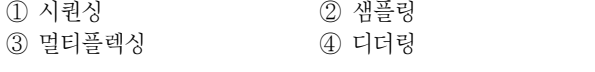

# 4. 다음 중 프로그래밍 언어가 아닌 것은?

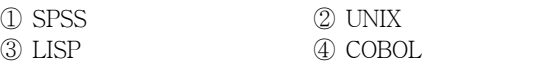

# 5. 다음 중 Windows 10의 [설정] → [앱]에서 설정할 수 없는 기능은? ① 선택적 기능을 설치하거나 제거할 수 있다.

- ② 시작 프로그램을 확인할 수 있다.
- 
- ③ 업데이트 현황을 확인하거나 설정할 수 있다.
- ④ 설치된 앱을 변경하거나 제거할 수 있다.
- 6. 다음 중 정보 통신 장비와 관련하여 리피터(Repeater)에 관한 설명으로 옳은 것은?
	- ① 적절한 전송 경로를 선택하여 데이터를 전달하는 장비이다.
	- ② 프로토콜이 다른 네트워크를 결합하는 장비이다.
	- ③ 감쇠된 전송 신호를 증폭하여 다음 구간으로 전달하는 장비이다.
	- ④ 같은 프로토콜을 사용하는 독립적인 2개의 근거리 통신망에 상호 접속하는 장비이다.
- 7. 다음 중 컴퓨터에서 사용하는 일반 하드디스크에 비하여 속도가 빠르고 기계적 지연이나 에러의 확률 및 발열 소음이 적으며,<br>소형화, 경량화할 수 있는 하드디스크 대체 저장장치는? ① DVD ② HDD ③ SSD ④ ZIP
- 8. 다음 중 Windows 10의 [설정] → [개인 설정]에 관한 설명으로 옳지 않은 것은?
	- ① 화면 보호기를 설정할 수 있다. ② 원하는 사진으로 배경 화면을 설정할 수 있다. ③ 화면이 꺼지는 시간을 설정할 수 있다.
	- ④ 테마를 설정할 수 있다.
- 9. 다음 중 한글 Windows 10의 [설정] → [시스템] → [소리]에서 수행할 수 있는 작업이 아닌 것은?
	- ① 소리 출력 장치를 선택할 수 있다.
	- ② 소리 입력 장치를 선택할 수 있다.
	- ③ 마스터 볼륨을 조정할 수 있다.
	- ④ 내레이터를 설정할 수 있다.

# 10. 다음 중 정보 보안을 위협하는 형태에 대한 설명으로 옳은 것은?

- ① 스니핑(Sniffing) : 검증된 사람이 네트워크를 통해 데이터를 보낸 것처럼 데이터를 변조하여 접속을 시도한다.
- ② 피싱(Phishing) : 적절한 사용자 동의 없이 사용자 정보를 수집하는 프로그램을 설치하여 사생활을 침해한다.
- ③ 스푸핑(Spoofing) : 실제로는 악성 코드로 행동하지 않으면서 겉으로는 악성 코드인 것처럼 가장한다.
- ④ 키로거(Key Logger) : 키보드 상의 키 입력 캐치 프로그램을 이용하여 개인 정보를 빼낸다.

# 11. 다음 중 IPv6 주소체계에 대한 설명으로 옳지 않은 것은?

- ① 총 128 비트로 구성되어 있다.
- ② 각 부분은 세미콜론으로 구분한다.
- ③ 각 부분은 16 진수로 표현한다.
- ④ 8개 부분으로 구성되어 있다.

# 12. 다음 중 컴퓨터 소프트웨어 배포와 관련하여 셰어웨어(Shareware) 에 관한 설명으로 옳은 것은?

- ① 정상 대가를 지불하고 사용하는 소프트웨어이다.
- ② 특정 기능이나 사용 기간에 제한을 두고 무료로 배포하는 소 프트웨어이다.
- ③ 개발자가 소스를 공개한 소프트웨어이다.
- ④ 배포 이전의 테스트 버전의 소프트웨어이다.

상시01

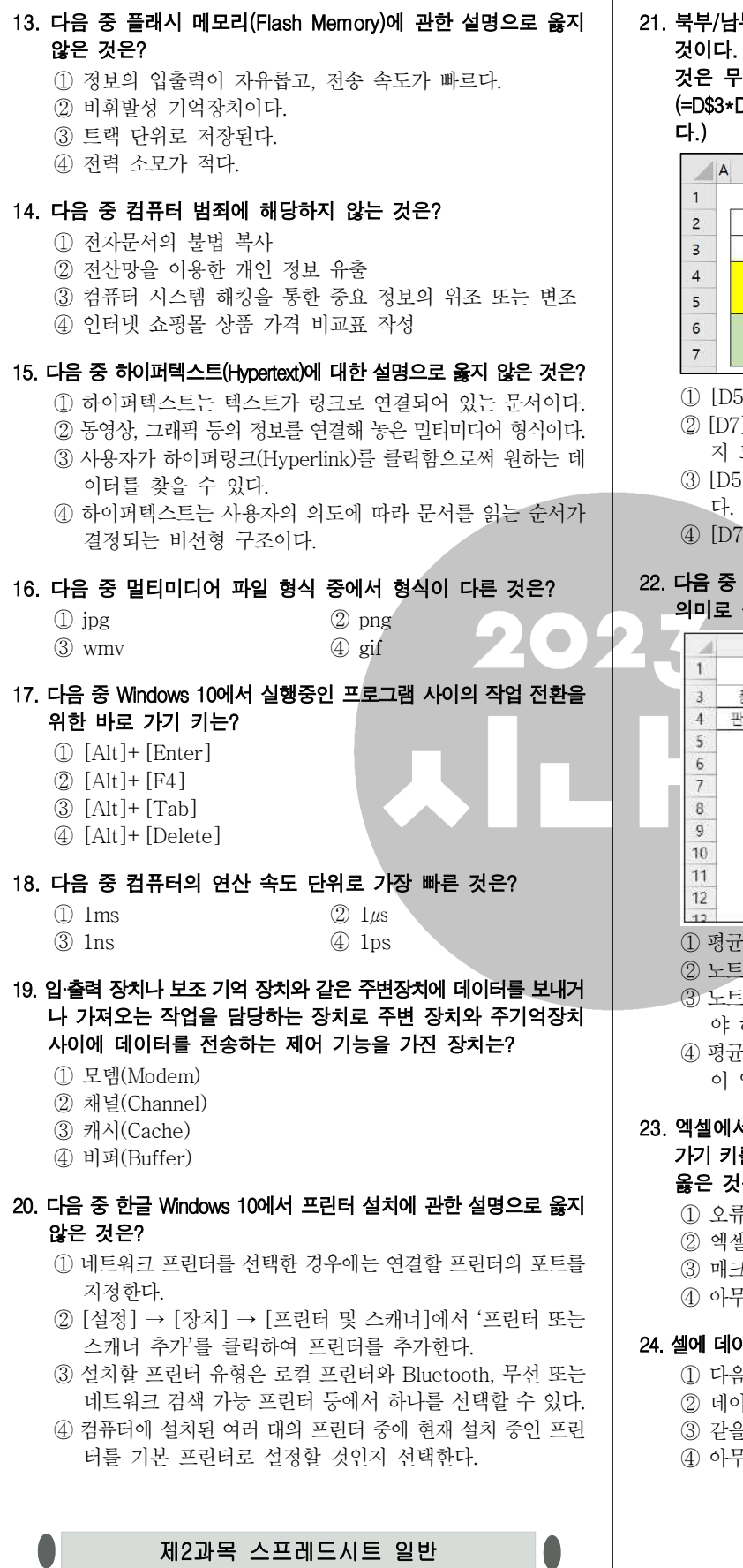

21. 북부/남부의 제품 판매 현황에서 금액은 단가×수량으로 산출한 것이다. 다음 중 남부의 금액[D7:F7]을 구하는 방법으로 옳은 것은 무엇인가? (단, 북부의 금액[D5:F5]은 [D5] 셀의 수식 (=D\$3\*D4)을 [F5] 셀까지 채우기 핸들을 드래그하여 구한 것이 다.)

 $\mathbf{r}$ 

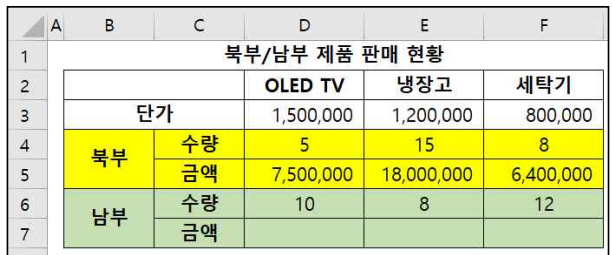

① [D5] 셀을 복사하여 [D7:F7] 영역에 붙여넣기 한다.

- ② [D7] 셀에 '=D\$3\*D4'를 입력한 후 채우기 핸들을 [F7] 셀까 지 드래그한다.
- ③ [D5] 셀을 복사하여 [D7:F7] 영역에 '값'으로 붙여넣기 한 다.
- ④ [D7:F7] 영역을 선택한 상태에서 '=D\$3\*D4'를 입력한다.

# 22. 다음 중 아래 그림과 같이 목표값 찾기를 설정했을 때, 이에 대한 의미로 옳은 것은?

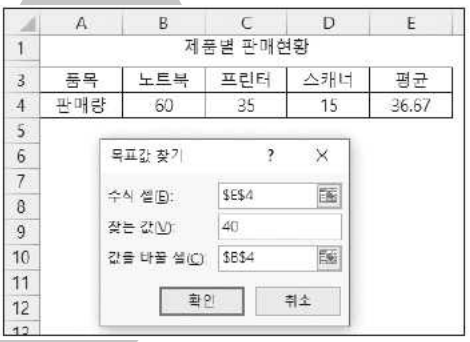

① 평균이 40이 되려면 노트북 판매량이 얼마가 되어야 하는가? ② 노트북 판매량이 40이 되려면 평균이 얼마가 되어야 하는가?

- ③ 노트북 판매량을 40으로 변경하였을 때 평균은 얼마가 되어 야 하는가?
- ④ 평균이 40이 되려면 노트북을 제외한 나머지 제품의 판매량 이 얼마가 되어야 하는가?

#### 23. 엑셀에서 사용하는 바로 가기 키와 동일한 키로 매크로의 바로 가기 키를 설정한 후 해당 바로 가기 키를 눌렀을 때의 상황으로 옳은 것은?

① 오류 메시지가 표시된 대화상자가 나타난다.

- ② 엑셀의 바로 가기 키가 동작한다.
- ③ 매크로의 바로 가기 키가 동작한다.
- ④ 아무런 동작도 수행되지 않는다.

# 24. 셀에 데이터를 입력하던 중 [Alt] + [Enter]를 누르면 어떻게 되는가?

- ① 다음 입력할 셀로 이동된다.
- ② 데이터가 삭제된다.
- ③ 같을 셀 내에서 줄 바꿈이 된다.
- ④ 아무 일도 일어나지 않는다.

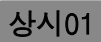

25. 다음 중 학점[B3:B10]을 이용하여 [E3:E7] 영역에 학점별 학생수 를 표시하고자 할 때, [E3] 셀에 입력해야 할 수식으로 옳은 것은?

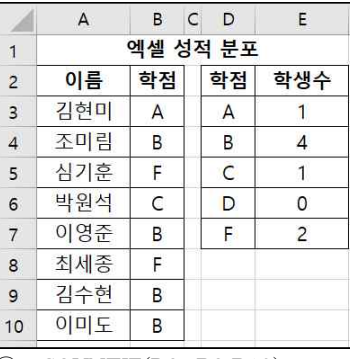

① =COUNTIF(D3, B3:B10)

② =COUNTIF(\$D3, \$B\$3:\$B\$10)

③ =COUNTIF(\$B\$3:\$B\$10, D3)

④ =COUNTIF(\$B\$3:\$B\$10, D\$3)

# 26. 다음 차트에 대한 설명으로 옳지 않은 것은?

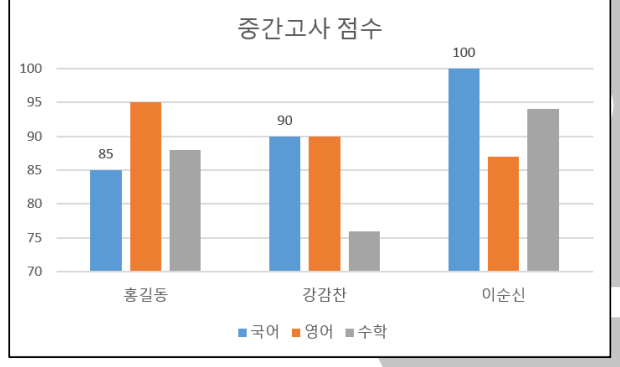

① '계열 겹치기' 값이 음수로 지정되었다.

② 국어 계열에 대해서만 데이터 레이블이 표시되었다.

③ 범례는 아래쪽으로 지정되었다.

④ '행/열 전환'을 수행하면 세로 축과 가로 축이 서로 변경된다.

# 27. 다음 중 아래의 워크시트를 참조하여 작성한 수식 '=INDEX(B2: D9, 2, 3)'의 결과는?

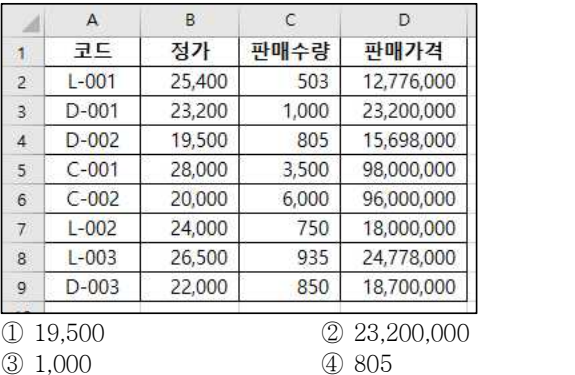

# 28. 다음 중 피벗 테이블에 대한 설명으로 옳지 않은 것은?

- ① 원본 데이터가 변경되면 피벗 테이블의 데이터도 자동으로 변경된다.
- ② 외부 데이터를 대상으로 피벗 테이블을 작성할 수 있다.
- ③ 피벗 테이블을 작성한 후에 사용자가 새로운 수식을 추가하여 표시할 수 있다.
- ④ 많의 양의 자료를 분석하여 다양한 형태로 요약하여 보여주는 기능이다.

# 29. 다음 중 아래의 워크시트를 참조하여 작성한 수식 '=VLOOKUP(B3, \$B\$2:\$D\$5, 3, FALSE)'의 결과는?

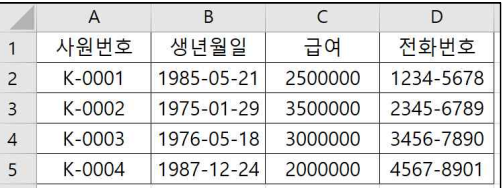

① 1975-01-29

② 35000000

③ 2345-6789

④ K-0002

# 30. 다음 중 데이터 통합에 대한 설명으로 옳지 않은 것은?

- ① 참조 영역은 최대 3개까지만 추가가 가능하다.
- ② 지정한 영역에 계산될 요약 함수는 '함수'에서 선택하며, 요약 함수로는 합계, 개수, 평균, 최대값, 최소값 등이 있다.
- ③ 통합할 여러 데이터의 순서와 위치가 동일할 경우 위치를 기 준으로 통합할 수 있다.
- ④ 사용할 데이터의 형태가 다르더라도 같은 이름표를 사용하면 항목을 기준으로 통합할 수 있다.

# 31. '행/열 숨기기' 기능에 대한 설명으로 잘못된 것은?

- ① 숨겨진 행이나 열이 포함되도록 범위를 지정한 후 행 높이나 열 너비를 조절해도 숨겨진 행이나 열은 화면에 표시되지 않는다.
- ② [A1] 셀의 행이 숨겨진 경우 이름 상자에 'A1'을 입력하고 [Enter]를 누른 후 [홈] → [셀] → [서식] → [숨기기 및 숨기기 취소] → [행 숨기기 취소]를 선택하면 [A1] 셀이 화면에 표시된다.
- ③ 숨겨진 행이나 열은 인쇄 시 출력되지 않는다.
- ④ 숨겨진 열이나 행은 정렬 시 이동되지 않는다.

# 32. 도넛형 차트의 도넛 구멍 크기를 줄이는 방법으로 옳은 것은?

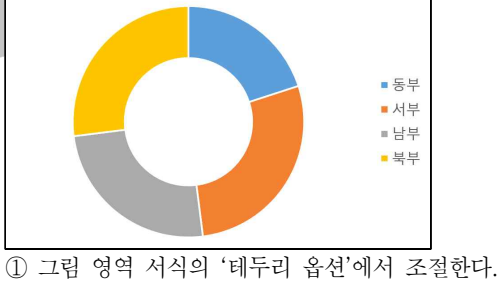

② 데이터 계열 서식의 '계열 옵션'에서 조절한다. ③ 차트 영역 서식의 '테두리 옵션'에서 조절한다.

④ 범례 서식의 '계열 옵션'에서 조절한다.

# 33. 다음 중 [매크로] 대화상자에 대한 설명으로 옳지 않은 것은?

- ① 매크로 이름을 선택한 후 [실행] 단추를 클릭하면 매크로가 실행된다.
- ② [한 단계씩 코드 실행] 단추를 클릭하면 Visual Basic Editor 에서 매크로 실행과정을 단계별로 확인할 수 있다.
- ③ [만들기] 단추를 클릭하면 빠른 실행 도구 모음에 매크로 실 행 명령을 추가할 수 있다.
- ④ [옵션] 단추를 클릭하면 매크로 바로 가기 키를 수정할 수 있다.

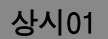

#### 34. 다음 중 [페이지 설정] 대화상자의 [시트] 탭에 대한 설명으로 옳지 않은 것은? ① [행/열 머리글]을 선택하면 틀 고정으로 지정된 영역의 왼쪽 열과 위쪽 행이 페이지마다 반복하여 인쇄된다. ② 모든 페이지에 반복 인쇄할 인쇄 제목을 지정할 수 있다. ③ 메모 인쇄 위치를 '시트 끝'으로 지정하면 가장 마지막 시트 끝에 모아서 인쇄된다. ④ 시트에 표시된 셀 눈금선의 인쇄 여부를 지정할 수 있다. 35. 다음 중 콤보 형태로 표현할 수 있는 차트 묶음이 아닌 것은? ① 표면형, 세로 막대형 ② 가로 막대형, 원형 ③ 원형, 도넛형 ④ 꺾은선형, 가로 막대형 36. 다음 중 사용자 지정 목록에 대한 설명으로 옳지 않은 것은? ① 정렬 기준이 셀 색, 셀 아이콘, 글꼴 색인 경우 사용자 지정 목록을 적용할 수 있다. ② 사용자 지정 목록을 만들면 다른 통합 문서에서 사용할 수 있도록 컴퓨터 레지스트리에 추가된다. ③ 엑셀에서 기본적으로 제공되는 목록은 수정하여 사용할 수 없다. ④ 사용자 지정 목록에는 텍스트 또는 텍스트와 숫자의 조합 등 이 포함될 수 있다. 37. 아래 그림과 같이 '총점' 필드를 이용하여 순위[E2:E4]를 계산하였 다. 다음 중 [E4] 셀의 수식으로 옳은 것은?  $\overline{A}$  $R$  $\mathsf{C}$  $\sqrt{2}$  $\mathsf E$ 평가자1 순위 이름 평가자2 총점  $\mathbf{1}$  $\overline{c}$ 최선길 85 75 160 3  $\overline{3}$ 이미경  $80$ 82 162  $\overline{c}$  $\overline{4}$ 김예중 95 88 183  $\mathbf{1}$ ① =RANK.EQ(\$D\$4, \$D\$2:\$D\$4) ② =RANK.EQ(\$D\$2:\$D\$4, D4) ③ =RANK.EQ(D4, D2:D4) ④ =RANK.EQ(D4, \$D\$2:\$D\$4) 38 [홈] → [편집] → [찾기 및 선택] → [찾기]를 선택하여 표시된

# 대화상자의 찾을 내용에 다음과 같이 입력하였을 경우 검색되는 대상에 대한 설명으로 옳은 것은?

삼?주식회사

① [전체 셀 내용 일치]를 설정하면 '삼'으로 시작하고 '주식회 사'로 끝나는 6글자를 찾는다.

- ② '삼'으로 시작하고 '주식회사'로 끝나는 모든 글자를 찾는다.
- ③ '삼'로 시작하는 모든 데이터를 찾는다.
- ④ '주식회사'로 끝나는 모든 데이터를 찾는다.

# 39. 다음 중 [페이지 설정] 대화상자를 이용한 머리글/바닥글 편집에 대한 설명으로 옳지 않은 것은?

- ① 서식을 지정할 텍스트를 블록 설정하고 단추를 클릭하여 글꼴 서식을 지정할 수 있다.
- ② 그림이 있는 구역에 커서를 넣고 |%| 단추를 클릭하여 그림 서식을 지정할 수 있다.
- ③ 페이지 번호를 '- 1 -'처럼 표시하려면 '- &[페이지 번호] -'를 입력한다.
- ④ 머리글 또는 바닥글 내용에 '&' 문자를 포함시키려면 '^&'를 사용해야 한다.

# 40. 다음 수치에 각종 사용자 지정 형식을 지정하였다. 틀리게 짝지어진 것은?

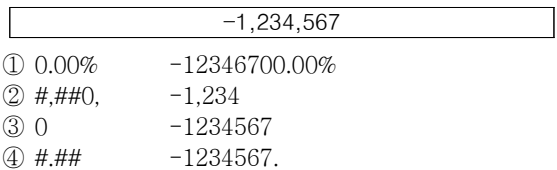

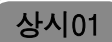

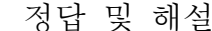

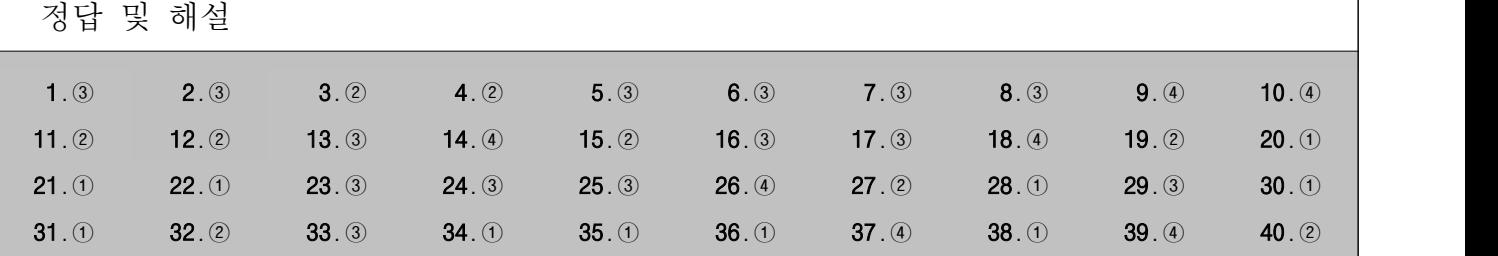

1 메일을 보낼 때(송신) 사용하는 프로토콜은 SMTP이고, 메일 을 받을 때(수신) 사용되는 프로토콜은 POP3입니다. MIME 는 웹 브라우저가 지원하지 않는 각종 멀티미디어 파일의 내용을 확인하고 실행시켜 주는 프로토콜입니다.<br>**[전문가의 조언]** 

전자우편(E-Mail)에 대한 문제는 자주 출제됩니다. 확실히 정리하세요.

# 전자우편(E-mail)

- ㆍ인터넷을 통해 다른 사람과 편지뿐만 아니라 그림, 동영상 등 다양한 형식의 데이터를 주고받을 수 있도록 해주는 서비스이다.
- ㆍ전자우편은 보내는 즉시 수신자에게 도착하므로 빠른 의 견 교환이 가능하고, 한 사람이 동시에 여러 사람에게 동일 한 전자우편을 보낼 수 있다.
- ㆍ수신자가 인터넷에 접속되어 있지 않더라도 메일이 발송 되어 메일 서버에 저장되며, 수신자가 언제라도 인터넷에 접속하여 메일을 확인할 수 있다.
- ㆍ기본적으로 7비트의 ASCII 문자를 사용하여 메시지를 전 달한다.
- ㆍ전자우편에 쓰이는 프로토콜
- SMTP(Simple Mail Transfer Protocol) : 사용자의 컴 퓨터에서 작성한 메일을 다른 사람의 계정이 있는 곳으 로 전송해 주는 역할을 함
- POP3(Post Office Protocol3) : 메일 서버에 도착한 E-mail을 사용자 컴퓨터로 가져올 수 있도록 메일 서버 에서 제공하는 프로토콜
- MIME(Multipurpose Internet Mail Extensions) : 웹 브라우저가 지원하지 않는 각종 멀티미디어 파일의 내 용을 확인하고 실행시켜 주는 프로토콜
- IMAP(Internet Message Access Protocol) : 로컬 서버 에서 전자우편을 액세스하기 위한 표준 프로토콜
- **전자우편 주소 형식** : 사용자 ID@메일서버\_주소
- ㆍ전자우편의 기능에는 보내기, 받기, 첨부, 전달, 전체 회신,<br>- 회신 등이 있다.
- ㆍ전자우편의 주요 기능

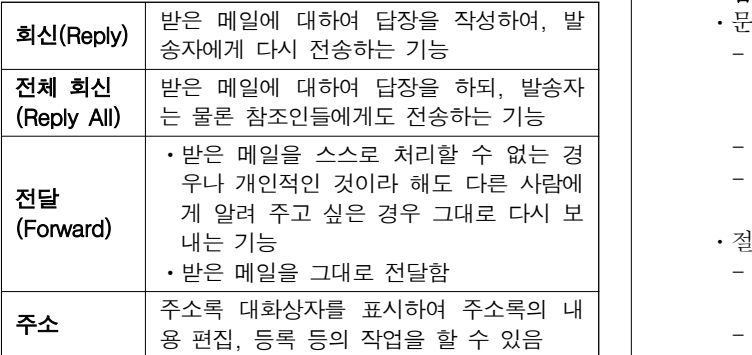

2 바이트는 문자를 표현하는 최소 단위입니다. 컴퓨터에서 각

종 명령을 처리하는 기본 단위는 워드(Word)입니다.

# [전문가의 조언]

자료 구성의 단위는 단위들의 개별적인 특징과 단위를 크기 순으로 나열하는 문제가 주로 출제됩니다. 잘 정리해 두세요. 자료 구성의 단위(작은 것 → 큰 것)

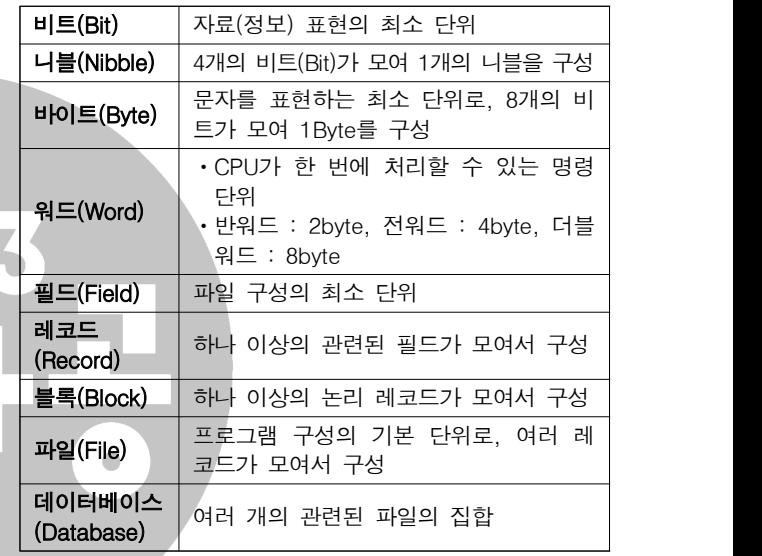

# 3 [전문가의 조언]

자주 출제되는 내용은 아니지만 다시 출제될 수 있는 문제입 니다. 문제를 통해 샘플링의 의미를 정확하게 기억해 두세요.

4 UNIX는 운영체제(OS)의 한 종류입니다. SPSS와 LISP는 프 로그래밍 언어 중 문제 중심 언어에 속하며, COBOL은 절차 중심 언어에 속합니다.

#### [전문가의 조언]

자주 출제되는 내용은 아니지만 다시 출제될 수 있는 문제입 니다. 문제 중심 언어와 절차 중심 언어의 종류를 정리하고 넘어가세요.

# 고급 언어의 종류

- ㆍ문제 중심 언어
	- 처리 방법이나 절차보다는 해결하려는 문제에 중심을 두고 프로그램할 수 있는 언어로서, 비절차적이며 대화 - 식으로 구성된다.<br>- 인공지능, 모의실험 등에 사용된다.<br>- LISP, GPSS, SPSS, SAS, COGO 등이 문제 중심 언어에
	-
	- 속한다.
- ㆍ절차 중심 언어
- 정해진 문법에 맞게 일련의 처리 절차를 순서대로 기술 해 나가는 언어이다. - C, COBOL, ALGOL, FORTRAN, PASCAL 등이 절차
- 중심 언어에 속한다.

컴퓨터활용능력 2급 필기 기출문제

# 상시01

5 Windows 10의 업데이트 현황의 확인 및 설정은 [38](설정)] → [업데이트 및 보안]에서 수행할 수 있습니다.<br>**[전문가의 조언]** 

자주 출제되는 내용입니다. [38 (설정)] → [앱]에서 수행할 수 있는 기능을 정리해 두세요.

## [ (설정)] → [앱]

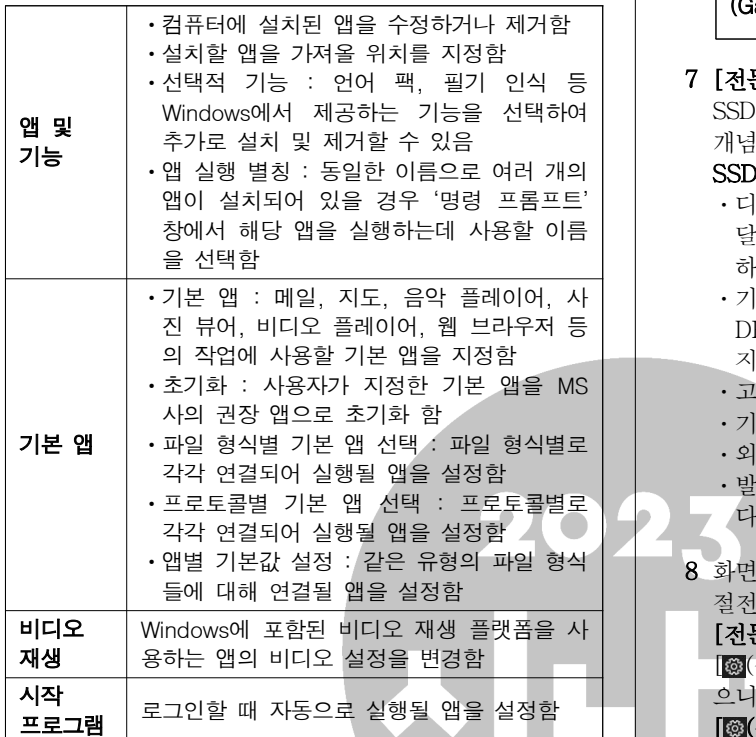

6 ①번은 라우터(Router), ②번은 게이트웨이(Gateway), ④번 은 브리지(Bridge)에 대한 설명입니다.

# [전문가의 조언]

네트워크 장비의 기능을 묻는 문제가 자주 출제됩니다. 각 장비들의 개별적인 기능 및 특징을 확실히 파악하고 넘어가 세요.

네트워크 장비

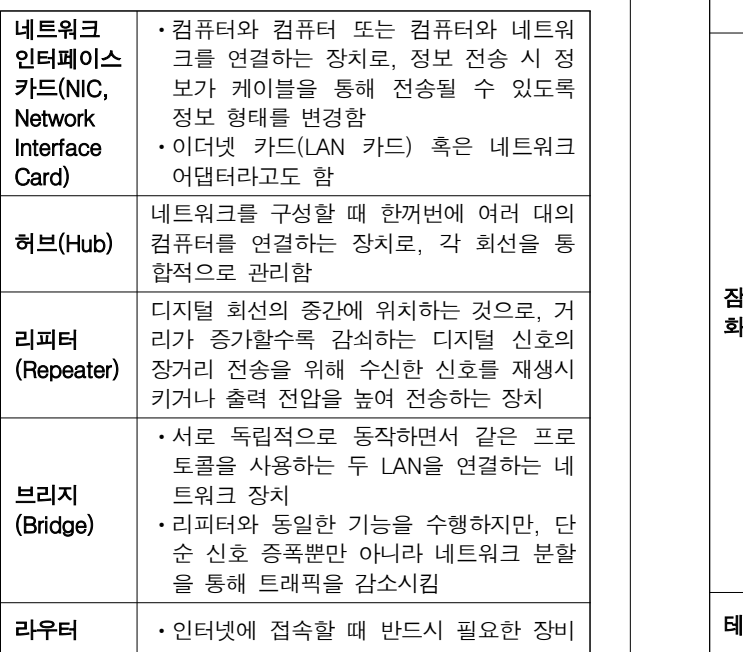

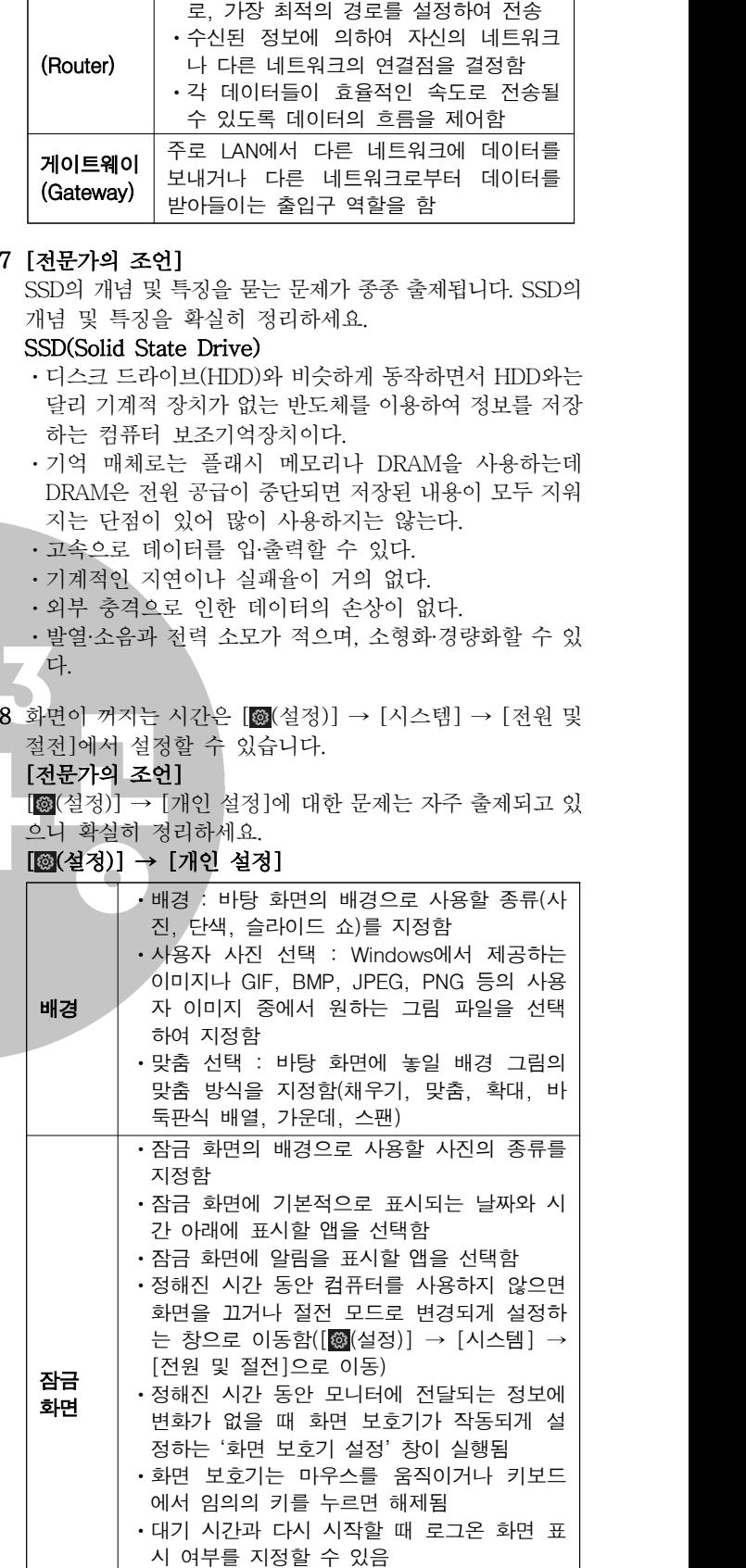

ㆍ전원 관리 : 에너지 절약을 위한 전원 관리를

컴퓨터활용능력 2급 필기 기출문제

#### 그룹으로 묶어 놓은 것으로, 다른 테마로 변 경할 수 있음 ㆍ기본적으로 제공되는 테마를 변경하여 다른 이름으로 저장한 후 사용할 수도 있음 ㆍ온라인에서 테마를 다운받아 추가로 설치할 수 있음 ㆍ시스템에 설치되어 있는 글꼴을 제거하거나 새로운 글꼴을 추가할 때 이용함 ㆍ글꼴 폴더에는 OTF나 TTC, TTF, FON 등의 글꼴 확장자를 갖는 글꼴 파일이 설치되어 있음  $\cdot$  글꼴이 설치되어 있는 폴더의 위치는 'C:\ Windows\Fonts'임 시작 메뉴에 표시되는 앱 목록, 최근에 추가된 **시작** │앱, 가장 많이 사용하는 앱 등을 지정하거나 시│ │ │ │ <sup>① ∠</sup> 작 메뉴에 표시할 폴더를 선택할 수 있음 작업 | 작업 표시줄 잠금, 작업 표시줄 자동 숨기기, |<br>**표시줄** | 작업 표시줄의 위치 등을 설정함 표시줄 | 작업 표시줄의 위치 등을 설정함 9 내레이터는  $[$  (설정) →  $[$  접근성 ] →  $[$ 내레이터 ]에서 설정 합니다. [전문가의 조언] [ (설정)] → [시스템]에 대한 문제는 자주 출제됩니다. 확 실히 정리하세요.  $\bullet$ [ (설정)] → [시스템] ㆍ텍스트, 앱 및 기타 항목의 크기 변경 : 화 면에 표시되는 텍스트나 앱, 아이콘 등의 가세요. 크기를 변경함 ㆍ디스플레이 해상도 : 디스플레이 장치의 해 상도를 변경함 디스 ㆍ디스플레이 방향 : 디스플레이 장치의 화면 플레이 방향을 가로, 세로, 가로(대칭 이동), 세로 IPv6 (대칭 이동) 중에서 선택하여 변경함 ㆍ여러 디스플레이 : 두 개 이상의 디스플레 이 장치를 사용할 때 표시하는 방법이나 주 다. 모니터를 변경함 ㆍ출력 : 소리를 출력할 장치를 선택하고, 마 스터 볼륨을 조절함 • 입력 : 소리를 입력받을 장치를 선택하고, 소리 ㆍ고급 사운드 옵션 : 앱 볼륨과 사용하는 스 피커 또는 장치에 대한 세부 사항을 설정함 ㆍ다른 사람이나 앱에서 보낸 알림 메시지의 표시 여부, 표시 방법 등을 지정할때 사용함 ㆍ'알림 센터'에 표시되는 바로 가기를 추가 알림 및 하거나 제거함 작업 | • 모든 알림의 표시 여부를 지정함 | | ㆍWindows 잠금 화면에 알림의 표시 여부를 지정함 ㆍ알림을 알리는 소리의 재생 여부를 지정함 ㆍ중요한 작업이나 게임 등을 할 때 알림으로 는 것 인한 방해가 없도록 알림 표시 여부를 지정 집중 하거나 중요 알림만 선택적으로 표시되도록 **지원** │ 지정할 때 사용함 ㆍ'집중 지원'으로 인해 표시되지 않은 알림 은 '알림 센터'에서 확인할 수 있음 전원 및 에너지 절약을 위해 컴퓨터 화면을 끄거나 절 **절전** | 전 모드로 전환되는 시간을 지정함 | |  $\mathbf{A}$ 장소  $\|\cdot\|$ 하드디스크에서 불필요한 앱이나 임시 파일 등을 제거하여 사용 공간을 확보함

상시01

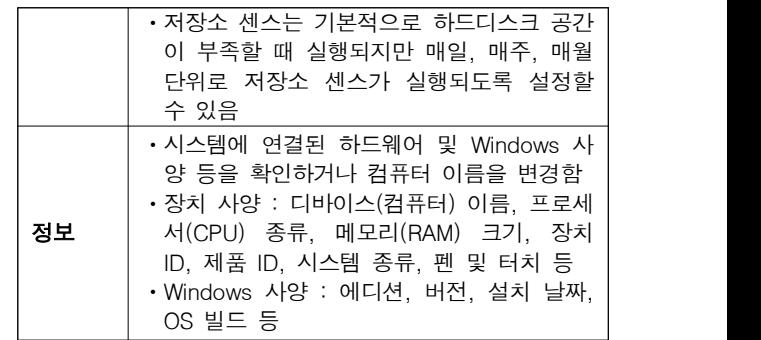

10 다른 보기가 틀린 이유는 다음과 같습니다.

- ① 스니핑(Sniffing)은 네트워크 주변을 지나다니는 패킷을 엿보면서 계정과 패스워드를 알아내는 행위입니다. ①번 의 내용은 스푸핑(Spoofing)에 대한 설명입니다.
- ② 피싱(Phishing)은 개인정보(Private Data)와 낚시(Fishing) 의 합성어로, 유명 기업이나 금융기관을 사칭한 가짜 웹 사이트나 이메일 등으로 개인의 금융정보와 비밀번호를 입력하도록 유도하여 예금 인출 및 다른 범죄에 이용하는 행위입니다. ②번의 내용은 스파이웨어(Spyware)에 대 한 설명입니다.

③번의 내용은 혹스(Hoax)에 대한 설명입니다.

# [전문가의 조언]

보안 요건을 위협하는 형태를 묻는 문제가 종종 출제됩니다.<br>문제에 제시된 용어들의 의미만큼은 확실히 숙지하고 넘어

11 IPv6 주소의 각 부분은 콜론(:)으로 구분합니다.

#### [전문가의 조언]

중요합니다. IPv6의 특징을 확실히 알아두세요.

- ㆍ128비트의 긴 주소를 사용하여 IPv4의 주소 부족 문제를 해결할 수 있으며, IPv4에 비해 자료 전송 속도가 빨라진
- ㆍ인증성, 기밀성, 데이터 무결성의 지원으로 보안 문제를 해결할 수 있다.
- ㆍIPv4와의 호환성이 뛰어나다.
- ㆍ주소의 확장성, 융통성, 연동성이 뛰어나다.
- ㆍ실시간 흐름 제어로 향상된 멀티미디어 기능을 지원한다.
- ㆍIPv6은 16비트씩 8부분, 총 128비트로 구성되어 있다.
- ㆍ각 부분은 16진수로 표현하고, 콜론으로 구분한다.
- 12 ①번은 상용 소프트웨어, ③번은 공개 소프트웨어, ④번은 알파 또는 베타 버전에 대한 설명입니다.

# [전문가의 조언]

자주 출제되는 내용입니다. 사용권에 따른 소프트웨어의 분 류에 대해 정리하세요.

#### 사용권에 따른 소프트웨어 분류

- 상용 소프트웨어 : 정식으로 대가를 지불하고 사용해야 하
- 세어웨어(Shareware) : 기능 혹은 사용 기간에 제한을 두 어 배포하는 것으로, 정식 프로그램의 구입을 유도하기 위 해 배포하는 버전
- **트라이얼(Trial) 버저** : 셰어웨어와 마찬가지로 제품을 구 매하기 전에 해당 프로그램을 미리 사용해 볼 수 있도록 제작한 것으로, 셰어웨어는 일부 기능을 제외한 대부분의 기능을 사용할 수 있는 반면 트라이얼 버전은 일부 기본적 인 기능만 사용할 수 있다는 것이 다름
- **프리웨어(Freeware)** : 무료로 사용 또는 배포가 가능한

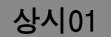

프로그램

ㆍ공개 소프트웨어(Open Source Software) : 개발자가 소 스를 공개한 소프트웨어로, 누구나 자유롭게 사용하고 수 정 및 재배포할 수 있음

- **데모(Demo) 버전** : 정식 프로그램의 기능을 홍보하기 위 해 사용 기간이나 기능을 제한하여 배포하는 프로그램
- 알파(Alpha) 버전 : 베타테스트를 하기 전, 제작 회사 내에 서 테스트할 목적으로 제작하는 프로그램
- 베타(Beta) 버저 : 정식 프로그램을 출시하기 전, 테스트를 목적으로 일반인에게 공개하는 프로그램

• 패치(Patch) 버전 : 이미 제작하여 배포된 프로그램의 오 류 수정이나 성능 향상을 위해 프로그램의 일부 파일을 변경해 주는 프로그램

• 버들(Bundle) : 하드웨어나 소프트웨어를 구매했을 때 무 료로 제공하는 프로그램

13 플래시 메모리는 트랙 단위가 아닌 블록 단위로 저장됩니다. [전문가의 조언]

종종 출제되는 문제입니다. 플래시 메모리는 보기의 내용 정 도만 알고 있으면 맞힐 수 있는 문제가 주로 출제되니 보기를 다시 한 번 읽어보고 넘어가세요.

14 컴퓨터 범죄는 컴퓨터 및 통신 기술을 이용하여 저지르는 불법적·비윤리적인 범죄로, ①, ②, ③번이 컴퓨터 범죄에 해 당합니다.

#### [전문가의 조언]

컴퓨터 범죄와 관련된 문제는 대부분 문제만 잘 읽어도 맞힐 수 있을만큼 쉽습니다. 컴퓨터 범죄 유형을 한번 읽어보고 넘어가세요.

#### 컴퓨터 범죄 유형

- ㆍ저작권이 있는 소프트웨어, 웹 콘텐츠, 전자문서의 도난 및 불법 복사
- ㆍ다른 사람의 하드웨어나 기억 매체에 기록된 자료를 소거 하거나 교란시키는 행위
- ㆍ컴퓨터를 이용한 금품 횡령 또는 사기 판매
- ㆍ컴퓨터 시스템 해킹으로 인한 중요 정보의 위·변조, 삭제,<br>유출
- ㆍ다른 사람의 ID나 비밀번호의 불법적인 사용이나 유출
- ㆍ전산망을 이용한 개인 신용 정보 유출
- ㆍ음란물의 유통 및 사이트 운영
- ㆍ컴퓨터 바이러스 제작·유포
- 15 동영상, 그래픽 등의 정보를 연결해 놓은 멀티미디어 형식은 하이퍼미디어(Hypermedia)입니다.

#### [전문가의 조언]

하이퍼텍스트와 하이퍼미디어의 개념이나 특징을 묻는 문제 가 종종 출제됩니다. 정리해 두세요.

#### 하이퍼텍스트와 하이퍼미디어

- 하이퍼텍스트(Hypertext) : 문서와 문서가 연결되어 있는 것으로, 문서 안의 특정 문자를 선택하면 그와 연결된 문서 로 이동하는 문서 형식
- 하이퍼미디어(Hypermedia) : 하이퍼텍스트와 멀티미디 어를 합한 개념으로, 문자뿐만 아니라 그래픽, 사운드, 동 영상 등의 정보를 연결해 놓은 미디어 형식
- ㆍ사용자의 의도에 따라 문서를 읽는 순서가 결정되는 비선 형 구조를 가지고 있다.
- ㆍ하나의 데이터를 여러 명의 사용자들이 서로 다른 경로를 통해 검색할 수 있다.
- ㆍ사용자가 하이퍼링크(Hyperlink)를 클릭함으로써 원하는 데이터를 찾을 수 있다.

16 ①, ②, ④번은 그래픽 파일 형식이고, ③번은 동영상 파일 형식입니다.

#### [전문가의 조언]

중요합니다. 확장자를 보고 이미지, 동영상, 오디오 파일을 구분할 수 있어야 합니다.

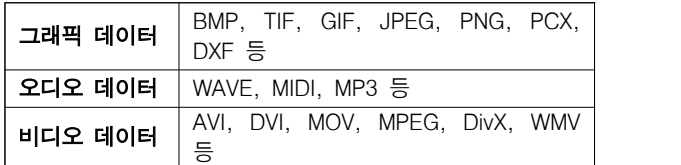

#### 17 [전문가의 조언]

바로 가기 키에 대한 문제가 자주 출제되고 있습니다. 한글 Windows 10에서 사용되는 주요 바로 가기 키의 기능을 머릿 속에 잘 정리하고 넘어가세요.

# 주요 바로 가기 키

- ㆍ[F2] : 폴더 및 파일의 이름을 변경함
- [F3] : 파일 탐색기에서 '검색 상자'를 선택함
- ㆍ[F4] : 파일 탐색기에서 '주소 표시줄' 목록을 표시함
- [F5] : 최신 정보로 고침
- ㆍ[F6] : 창이나 바탕 화면의 요소들을 순서대로 전환함
- ㆍ[F10] : 현재 실행중인 앱의 메뉴 모음을 활성화함

ㆍ[Alt]+[Esc] : 현재 실행중인 앱들을 순서대로 전환함 • [Alt]+ [Tab] : 현재 실행중인 앱들의 목록을 화면 중앙에 나타내며 앱을 전환함

ㆍ[Alt]+[Enter] : 선택된 항목의 속성 대화상자를 나타냄

• [Alt]+ [SpaceBar] : 현재 활성창의 바로 가기 메뉴를 표 시함

- ㆍ[Alt]+[F4] : 실행중인 창이나 앱을 종료함
- ㆍ[Alt]+[PrintScreen] : 현재 작업중인 활성 창을 클립보 드로 복사함
- [Ctrl]+ [A] : 폴더 및 파일을 모두 선택함
- [Ctrl]+ [Esc] : [H(시작)]을 클릭한 것처럼 [시작] 메뉴 를 표시함
- ㆍ[Ctrl]+[Shift]+[Esc] : '작업 관리자' 대화상자를 호출함
- [Ctrl]+ 마우스 스크롤 : 바탕 화면의 아이콘 크기를 변경함
- [Shift]+ [Delete] : 폴더나 파일을 휴지통을 거치지 않고 바로 삭제함
- ㆍ[Shift]+[F10] : 바로 가기 메뉴를 표시함
- ㆍ|■ :[H(시작)]을 클릭하거나 [Ctrl]+ [Esc]를 누른 것 처럼 [시작] 메뉴를 표시함
- ㆍ +[D] : 열려 있는 모든 창과 대화상자를 최소화하거나 이전 크기로 나타냄
- **H** + [E] : '파일 탐색기'를 실행함
- **H** + [L] : 컴퓨터를 잠그거나 사용자를 전환함
- •|| + [R] : '실행' 창을 나타냄
- | | + [U] : '설정'의 '접근성' 창을 나타냄
- <mark>• •</mark> [A] : 알림 센터를 표시함
- •|■ + [I] : '설정' 창을 나타냄
- •|■ + [S] : '검색 상자'로 포커스를 옮김
- | + [Ctrl]+ [D] : 가상 데스크톱을 추가함
- ㆍ|■ + [Ctrl]+ [F4] : 사용 중인 가상 데스크톱을 닫음
- 
- ㆍ +[Ctrl]+[F] : '컴퓨터 찾기' 대화상자를 나타냄
- ㆍ|■ + [Tab] : '작업 보기'를 실행함
- ㆍ +[Pause/Break] : [ (설정)] → [시스템] → [정보] 창을 나타냄

# 상시01

# 18 [전문가의 조언]

종종 출제되는 내용입니다. 처리 속도나 기억장치 관련 단위 의 크기별 순서는 물론 각 단위가 의미하는 크기를 잘 기억해 두세요.

# 기억장치 관련 단위

- ㆍ기억장치의 접근 속도(빠른 것 > 느린 것) : 레지스터 (Register) > 캐시(SRAM) > 램(DRAM) > 롬(ROM) > 하 드디스크(HDD) > 집 디스크(Zip Disk) > CD-ROM > 플 로피디스크(FDD) > 자기 테이프
- **기억 용량 단위(용량 작음 → 용량 큼)** : 바이트(Byte) → 킬로바이트(KB, 10<sup>3</sup>) → 메가바이트(MB, 10<sup>6</sup>) → 기가바 │ │ │ │ │ │ 이트(GB, 10<sup>9</sup>) → 테라바이트(TB, 10<sup>12</sup>) → 페타바이트 | 22 문제에  $(PB, 10^{15})$
- ㆍ처리 속도 단위(속도 느림 → 속도 빠름) : 밀리 초(ms,  $10^{-3}$ ) → 마이크로 초( $\mu$ s,  $10^{-6}$ ) → 나노 초(ns,  $10^{-9}$ ) → 피코 초(ps, 10-12) → 펨토 초(fs, 10-15) → 아토 초(as,  $10^{-18}$
- 19 채널은 CPU와 입·출력장치 사이의 속도 차이를 해결하기 위해 사용됩니다. CPU와 주기억장치의 속도 차이를 해결하 기 위해 사용되는 것은 캐시 메모리입니다.

### [전문가의 조언]

문제와 보기가 동일하게 출제된 적이 있는 문제입니다. 채널 에 대해 간단히 정리하고 넘어가세요.

### 채널(Channel)

- ㆍ주변장치에 대한 제어 권한을 CPU로부터 넘겨받아 CPU 대신 입·출력을 관리한다.
- ㆍ채널은 중앙처리장치와 입·출력장치 사이의 속도 차이로 인한 문제점을 해결하기 위해 사용된다.
- ㆍ채널은 입·출력 작업이 끝나면 CPU에게 인터럽트 신호를 보낸다.
- ㆍ채널의 종류
- 셀렉터(Selector) 채널 : 고속의 입·출력장치를 제어하 는 채널
- 멀티플렉서(Multiplexer) 채널 : 저속의 입·출력장치를 제어하는 채널
- 블록 멀티플렉서(Block Multiplexer) 채널 : 셀렉터와 멀티플렉서 채널의 기능이 혼합된 채널
- 20 네트워크 프린터를 선택한 경우에는 연결할 프린터의 포트 가 자동으로 지정됩니다.

# [전문가의 조언]

문제와 보기가 동일하게 출제되고 있는 문제입니다. 프린터 설치 및 특징에 대해 정리하고 넘어가세요.

# 프린터 설치 및 특징

- [ [ (시작) ] → [ @ (설정) ] → [장치] → [프린터 및 스캐 너]에서 '프린터 또는 스캐너 추가'를 클릭하고 설치할 프 린터를 선택한 후 <장치 추가>를 클릭하면 자동 설치된다.
- ㆍ프린터마다 개별적으로 이름을 붙여 설치할 수 있으며, 이 미 설치한 프린터를 다른 이름으로 다시 설치할 수 있다.
- ㆍ여러 개의 프린터를 한 대의 컴퓨터에 설치할 수 있고, 한 대의 프린터를 네트워크로 공유하여 여러 대의 컴퓨터에 서 사용할 수 있다.
- ㆍ네트워크 프린터를 사용할 때는 프린터의 공유 이름과 프 린터가 연결되어 있는 컴퓨터의 이름을 알아야 한다.
- ㆍ네트워크 프린터를 설치하면, 다른 컴퓨터에 연결된 프린 터를 내 컴퓨터에 연결된 프린터처럼 사용할 수 있다.
- 21 [D5] 셀을 [D7:F7] 영역에 복사하면 다음과 같이 복사됩니

다.

- $[D7]$  : =D\$3\*D6
- $[E7]$  : =E\$3\*E6
- $[$ F7] : =F\$3\*F6
- ※ [D3] 셀의 행 번호에만 절대 참조(\$)가 지정되어 있으므 로 [D3] 셀의 행 번호만 고정되지 않고 [D3] 셀의 열 문자와 [D4] 셀의 행 번호와 열 문자는 변경됩니다.

# [전문가의 조언]

자주 출제되는 내용은 아닙니다. 수식 복사 시 데이터 범위를 고정하려면 절대 참조로 지정해야 한다는 것만 기억하고 넘 어가세요.

22 문제에 제시된 목표값 찾기 대화상자는 평균(E4)이 40이 되 려면 노트북(B4)의 판매량이 얼마가 되어야 하는지를 찾기 위한 설정입니다.

## [전문가의 조언]

목표값 찾기에 대한 문제는 목표값 찾기의 기능과 '목표값 찾기' 대화상자의 입력란들에 들어갈 내용만 알면 쉽게 맞힐 수 있으니 꼭 정리하고 넘어가세요.

#### 목표값 찾기

ㆍ수식에서 원하는 결과(목표)값은 알고 있지만 그 결과값을 계산하기 위해 필요한 입력값을 모를 경우에 사용하는 도 구이다.

## ㆍ'목표값 찾기' 대화상자

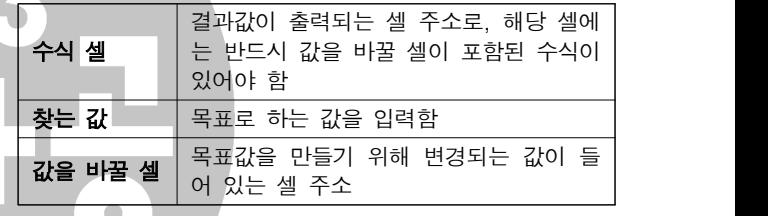

23 매크로에서 지정한 바로 가기 키와 엑셀의 바로 가기 키가 동일한 경우 매크로에서 지정한 바로 가기 키가 적용됩니다. [전문가의 조언]

자주 출제되는 내용입니다. 보기의 내용과 함께 매크로 이름 및 바로 가기 키 지정 방법을 확실히 알아두세요.

# 매크로

# 매크로 이름 지정하기

- ㆍ'매크로1, 매크로2, …' 등과 같이 자동으로 부여되는 이름 외에 사용자가 임의로 지정할 수 있다.
- ㆍ이름 지정 시 첫 글자는 반드시 문자로 지정해야 하고, 두 번째 글자부터 문자, 숫자, 밑줄 문자( \_ ) 등을 사용할 수 있다.
- ㆍ/ ? ' ' . ※ 등과 같은 문자와 공백은 매크로의 이름으로 사용할 수 없다.

#### 바로 가기 키 지정하기

- ㆍ바로 가기 키 조합 문자는 영문자만 가능하고, 입력하지 않아도 매크로를 생성할 수 있다.
- ㆍ기본적으로 [Ctrl]과 조합하여 사용하나 대문자로 지정하 면 [Shift]가 자동으로 덧붙여 지정된다.
- ㆍ바로 가기 키 지정 후 수정이 가능하다.
- ㆍ매크로 실행의 바로 가기 키가 엑셀의 바로 가기 키보다 우선한다.

#### 24 [전문가의 조언]

종종 출제되는 내용입니다. 하나의 셀에 두 줄 이상을 입력하 려면 [Alt]+[Enter]를 이용하고, 여러 셀에 동일한 내용을 입력하려면 [Ctrl]+[Enter]를 이용한다는 것을 기억해 두 세요.

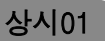

25 지정된 '범위'에서 '조건'에 맞는 셀의 개수를 구하는 함수는 COUNTIF이고, COUNTIF 함수는 '범위', '조건' 순으로 수 식을 입력합니다.

# [전문가의 조언]

셀의 개수를 구하는 COUNT 관련 함수는 종종 출제됩니다.<br>보기에 제시된 함수들의 기능과 사용 형식을 확실히 숙지해 두세요.

- COUNT(인수1, 인수2, …) : '인수' 중 숫자가 들어 있는 셀의 개수 반환
- COUNTA(인수1, 인수2, …) : '인수' 중 비어 있지 않은 셀의 개수 반환
- ㆍCOUNTIF(범위, 조건) : 지정된 '범위'에서 '조건'에 맞는 셀의 개수 반환
- ㆍCOUNTIFS(조건1이 적용될 범위, 조건1, 조건2가 적용될 러 개의 '조건'에 맞는 셀의 개수 반환
- 26 '행/열 전환'을 수행하면 다음과 같이 가로(항목) 축의 데이터 계열과 범례 항목(계열)이 서로 변경됩니다.

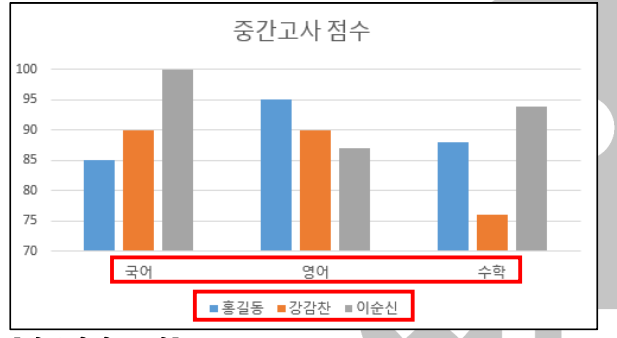

# [전문가의 조언]

자주 출제되는 유형의 문제입니다. 다음을 통해 나머지 보기 의 내용이 어느 부분에 어떻게 적용되어 있는지 확인하고 넘어가세요.

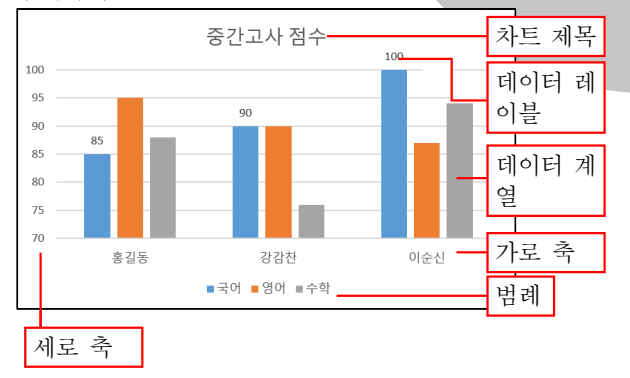

- $27$  · INDEX(범위, 행 번호, 열 번호)는 지정된 범위에서 행, 열 ○에 해당하는 값을 반환하는 함수입니다.<br>・**=INDEX(B2:D9, 2, 3)** : [B2:D9]의 데이터 범위 중에서
	- 2행 3열, 즉 [D3] 셀의 값인 23,200,000이 반환됩니다. [전문가의 조언]

INDEX 함수는 시험에 종종 출제되니 INDEX 함수의 기능과 사용법을 꼭 기억해 두세요.

28 원본 데이터가 변경된 경우 [모두 새로 고침]을 눌러 주어야 ね 이 역 너비를 조절하면 숨겨진 행이나 열이 화<br>- 만 피버 테이블의 데이터도 벼경된니다 만 피벗 테이블의 데이터도 변경됩니다.

## [전문가의 조언]

피벗 테이블의 특징을 묻는 문제는 자주 출제됩니다. 꼭 정리 해 두세요.

#### 피벗 테이블의 특징

- ㆍ피벗 테이블은 엑셀 목록, 데이터베이스, 외부 데이터, 다 중 통합 범위, 다른 피벗 테이블 등의 데이터를 사용할 수 있다.
- ㆍ원본 데이터 목록의 행이나 열의 위치를 변경하여 다양한 형태로 표시할 수 있다.
- ㆍ각 필드에 다양한 조건을 지정할 수 있으며, 일정한 그룹별 로 데이터 집계가 가능하다.
- ㆍ피벗 테이블은 현재 작업 중인 워크시트나 새로운 워크시 트에 작성할 수 있다.
- ㆍ원본 데이터가 변경되면 [모두 새로 고침]을 이용하여 피 벗 테이블의 데이터도 변경할 수 있다.
- ㆍ실행 : [삽입] → [표] → [피벗 테이블] 클릭
- 범위, 조건2, …) : 여러 개의 '조건이 적용될 범위'에서 여 │ │ │ 인 "1975-01-29"를 [B2:D5] 영역의 첫 번째 열에서 찾되, 29 '=VLOOKUP(B3, \$B\$2:\$D\$5, 3, FALSE)'는 [B3] 셀의 값 정확히 일치하는 값을 찾으며, 찾은 후에는 찾은 값이 있는 행의 세 번째 열에 있는 값 "2345-6789"를 반환합니다. [전문가의 조언]

종종 출제되는 내용입니다. VLOOKUP 함수와 HLOOKUP 함수의 사용법을 혼동하지 않도록 구분하여 알아두세요.

ㆍVLOOKUP(찾을값, 범위, 열 번호, 옵션) : 범위의 첫 번째 열에서 찾을값과 같은 데이터를 찾은 후 찾을값이 있는 행에서 지정된 열 번호 위치에 있는 데이터를 입력함

• HLOOKUP(찾을값, 범위, 행 번호, 옵션) : 범위의 첫 번째 행에서 찾을값과 같은 데이터를 찾은 후 찾을값이 있는 열에서 지정된 행 번호 위치에 있는 데이터를 입력함 ㆍ옵션

- TRUE : 기준값보다 작거나 같은 값 중에서 가장 근접한 값을 찾음. TRUE 옵션을 사용할 경우 첫 번째 행 (HLOOKUP)이나 열(VLOOKUP)은 반드시 오름차순으 로 정렬되어 있어야 함
- FALSE : 기준값과 정확히 일치하는 값을 찾음
- 30 통합할 참조 영역의 개수는 기본적으로 제한이 없습니다. 다 만 시스템의 사용 가능한 메모리에 따라 제한될 수는 있습니 다.

#### [전문가의 조언]

데이터 통합의 개념과 특징을 묻는 문제가 종종 출제되었습 니다. 나머지 보기와 함께 데이터 통합의 개념과 특징을 기억 해 두세요.

#### 데이터 통합

- ㆍ비슷한 형식의 여러 데이터를 하나의 표로 통합·요약하여 표시해주는 도구이다.
- ㆍ사용할 데이터의 형태가 다르더라도 같은 이름표를 사용 하면 항목을 기준으로 통합할 수 있다.
- ㆍ사용할 수 있는 함수에는 합계, 개수, 평균, 최대값, 최소값,<br>- 곱, 수치 개수, 표본 표준 편차, 표준 편차, 표본 분산, 분산 이 있다.
- ㆍ통합할 여러 데이터의 순서와 위치가 동일할 경우 위치를 기준으로 통합할 수 있다.

ㆍ다른 워크시트나 통합 문서의 데이터를 사용할 수 있다.

- ㆍ실행 : [데이터] → [통합]
- 31 숨겨진 행이나 열이 포함되도록 범위를 지정한 후 행 높이나 열 너비를 조절하면 숨겨진 행이나 열이 화면에 표시되고,

#### [전문가의 조언]

자주 출제되는 내용은 아닙니다. 보기에 제시된 내용 정도만 알아두세요.

32 도넛형 차트의 도넛 구멍 크기는 데이터 계열을 더블클릭한 후 '데이터 계열 서식' 창의 '계열 옵션'에서 지정할 수 있습니 다.

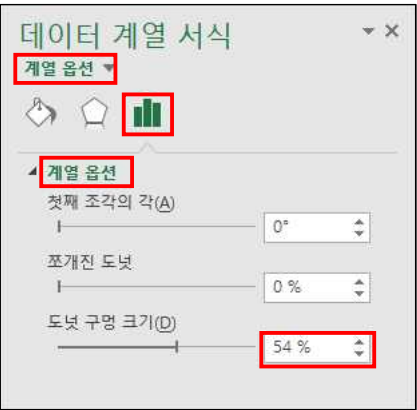

# [전문가의 조언]

차트별 용도를 묻는 문제가 자주 출제됩니다. 도넛형 차트의 도넛 구멍 크기를 조절하는 방법과 함께 무슨 차트를 말하는 지 구분할 수 있도록 차트들의 특징을 정리하고 넘어가세요.

# 차트 종류

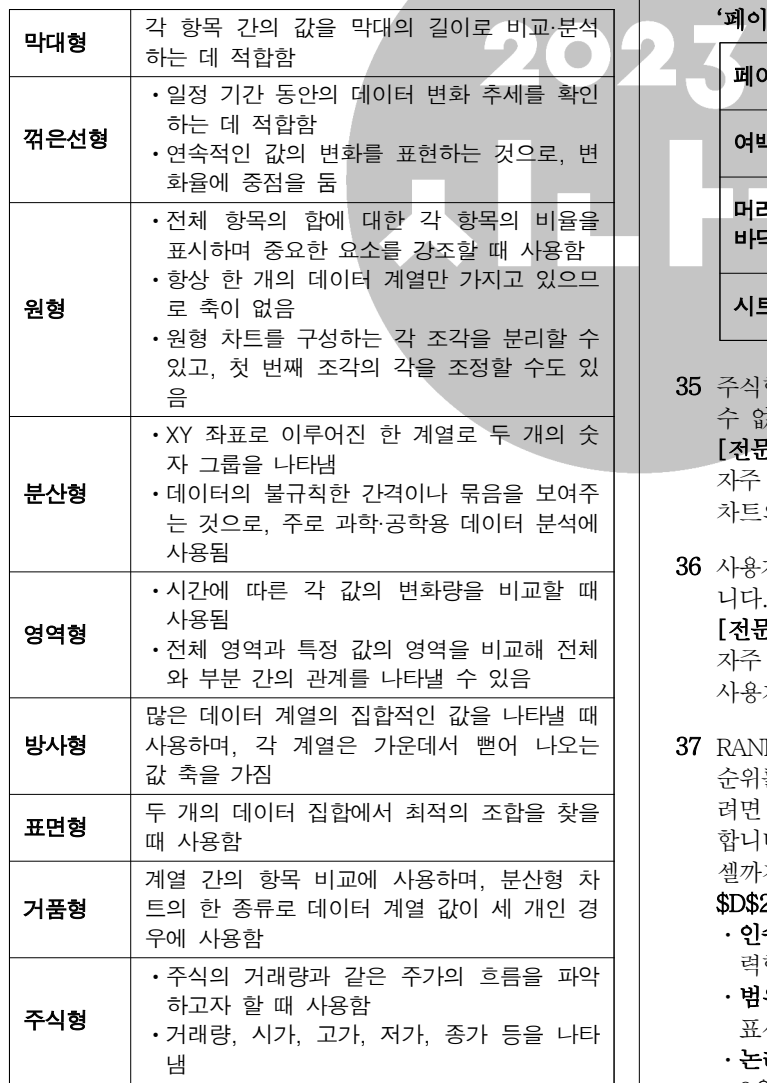

33 '매크로' 대화상자의 [만들기] 단추를 클릭하면 코드를 직접 입력하여 매크로를 작성할 수 있는 Visual Basic Editor 화면

#### 이 표시됩니다.

#### [전문가의 조언]

매크로와 관련된 문제는 매회 두 문제 정도가 거의 고정적으 로 출제되고 있습니다. 이 문제에서는 '매크로' 대화상자에서 제공하는 각 기능을 확실히 숙지해 두세요.

# '매크로' 대화상자의 메뉴

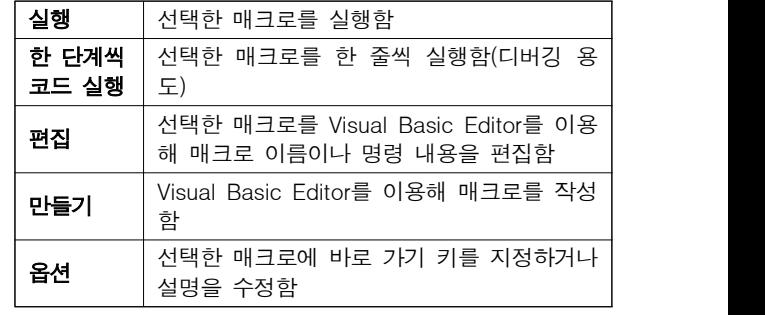

34 '페이지 설정' 대화상자의 '시트' 탭에서 '행/열 머리글'을 선 택하면 워크시트의 행/열 머리글이 인쇄됩니다.

# [전문가의 조언]

'페이지 설정' 대화상자의 탭별 기능을 묻는 문제가 자주 출 제되고 있습니다. 명확하게 숙지해 두세요.

# '페이지 설정' 대화상자의 탭별 기능

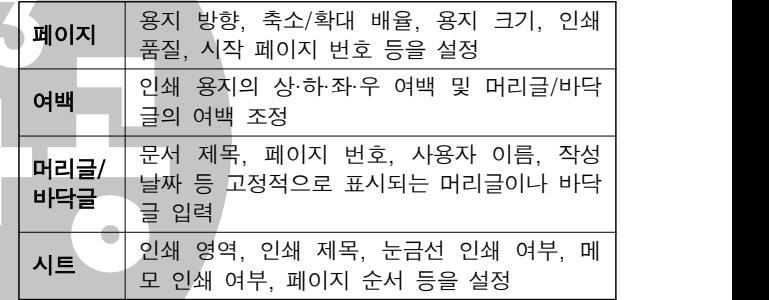

35 주식형, 거품형, 표면형은 콤보(혼합) 형태로 차트를 작성할 수 없습니다.

# [전문가의 조언]

자주 출제되는 내용은 아닙니다. 콤보 형태로 구현할 수 없는 차트의 종류만 기억하고 넘어가세요.

36 사용자 지정 목록은 정렬 기준이 '값'일 때만 적용할 수 있습 니다.

## [전문가의 조언]

자주 출제되는 내용은 아닙니다. 보기에 제시된 내용을 통해 사용자 지정 목록에 대해 정리해 두세요.

- 37 RANK.EQ(인수, 범위, 논리값)는 지정된 범위 안에서 인수의 순위를 계산하는 함수로, 총점에 대한 내림차순 순위를 구하 려면 [E2] 셀에 =RANK.EQ(D2, \$D\$2:\$D\$4)를 입력해야 합니다. [E2] 셀에 수식을 입력한 후 채우기 핸들을 [E4] 셀까지 드래그하면  $[E4]$  셀에는 =RANK.EQ(D4, \$D\$2:\$D\$4)가 입력됩니다.
	- 이수 : 각 학생의 총점을 입력해야 하므로 상대 참조로 입 력합니다(D2).
	- 범위 : 전체 총점이 있는 범위로 항상 변하지 않도록 \$를 표시해 절대 참조로 입력해야 합니다(\$D\$2:\$D\$4).
	- 논리값 : 내림차순으로 순위를 구해야 하므로 생략하거나 0을 입력해야 합니다.

# [전문가의 조언]

RANK.EQ 함수는 시험에 자주 출제됩니다. RANK.EQ 함수

컴퓨터활용능력 2급 필기 기출문제

# 상시01

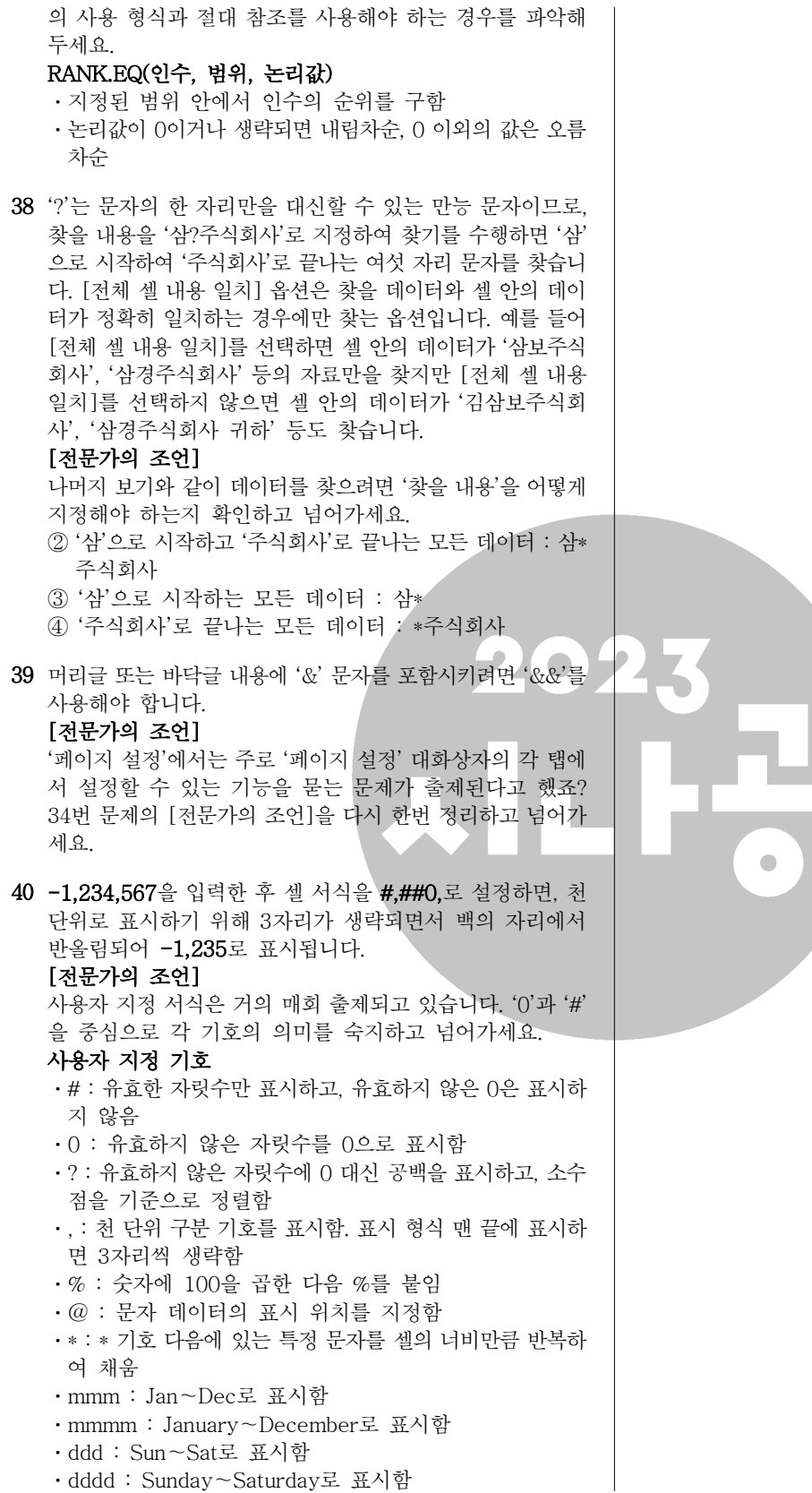